3,Altium Designer による PCB 設計 (AD12~AD14-3 による説明)

新規データの作成

プロジェクトを収納するフォルダーを作成する。

最初に XXX.PrjPcb を作成し、そのデレクトリーに各データを作成する。

XXX. PcbDoc XXX. SchDoc XXX. PcbLib XXX. SchLib XXX. OutJob

ファイル>>新規>>プロジェクト>>PCB プロジェクト

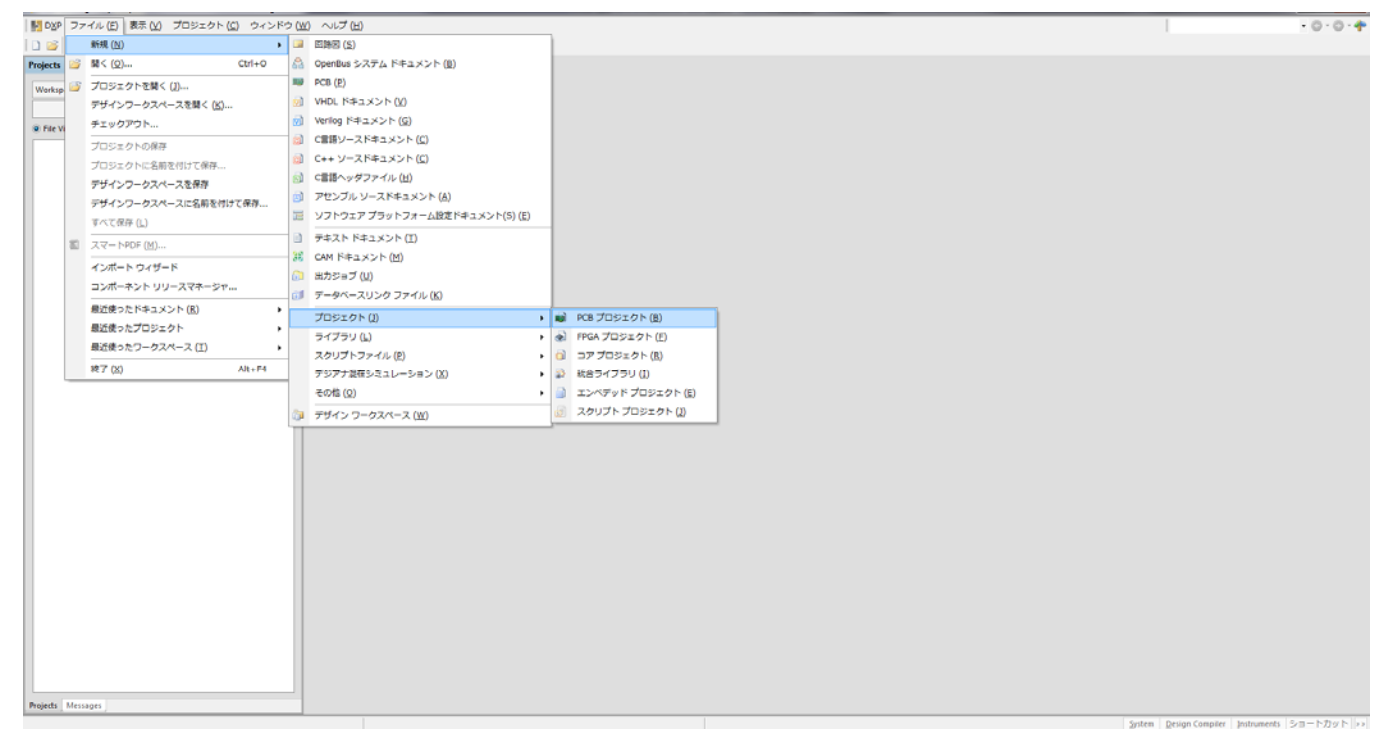

#### プロジェクト名を入力し、上記作成したフォルダーを収納先に指定

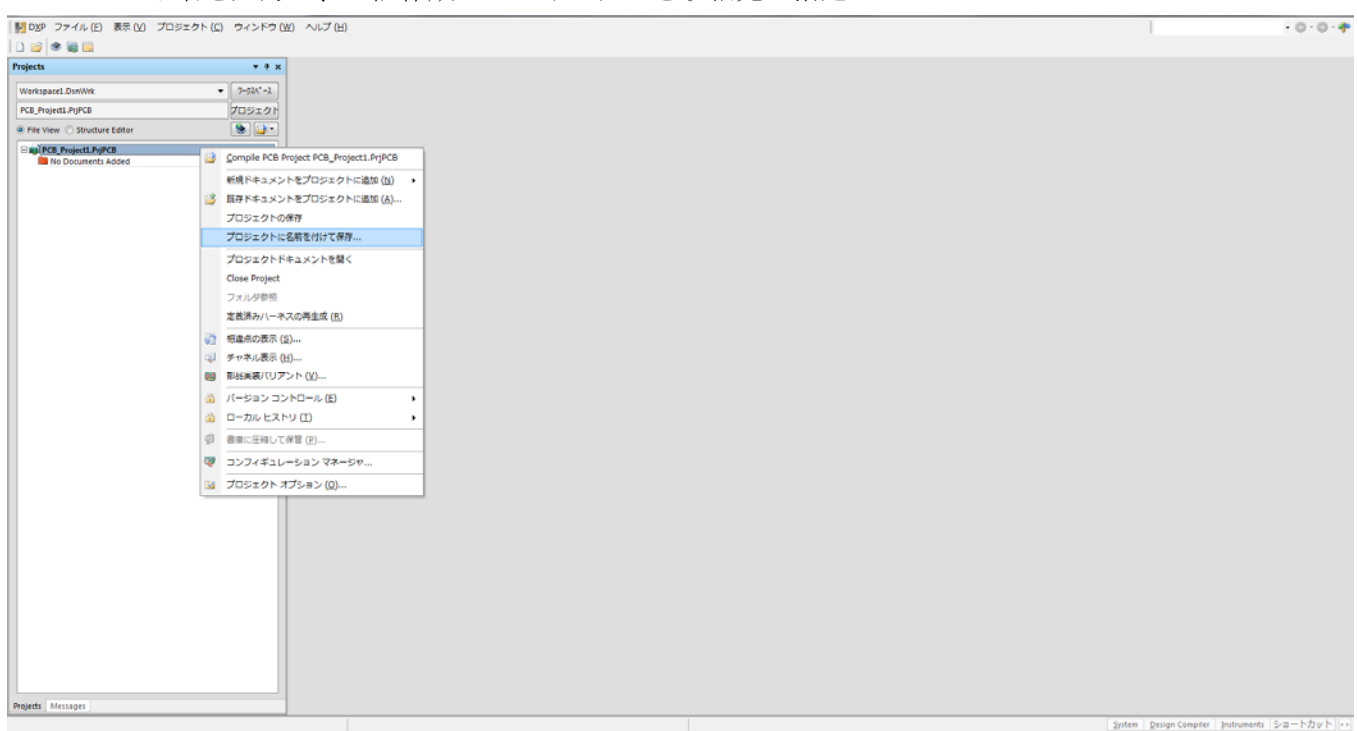

### ファイル>>新規>>PCB

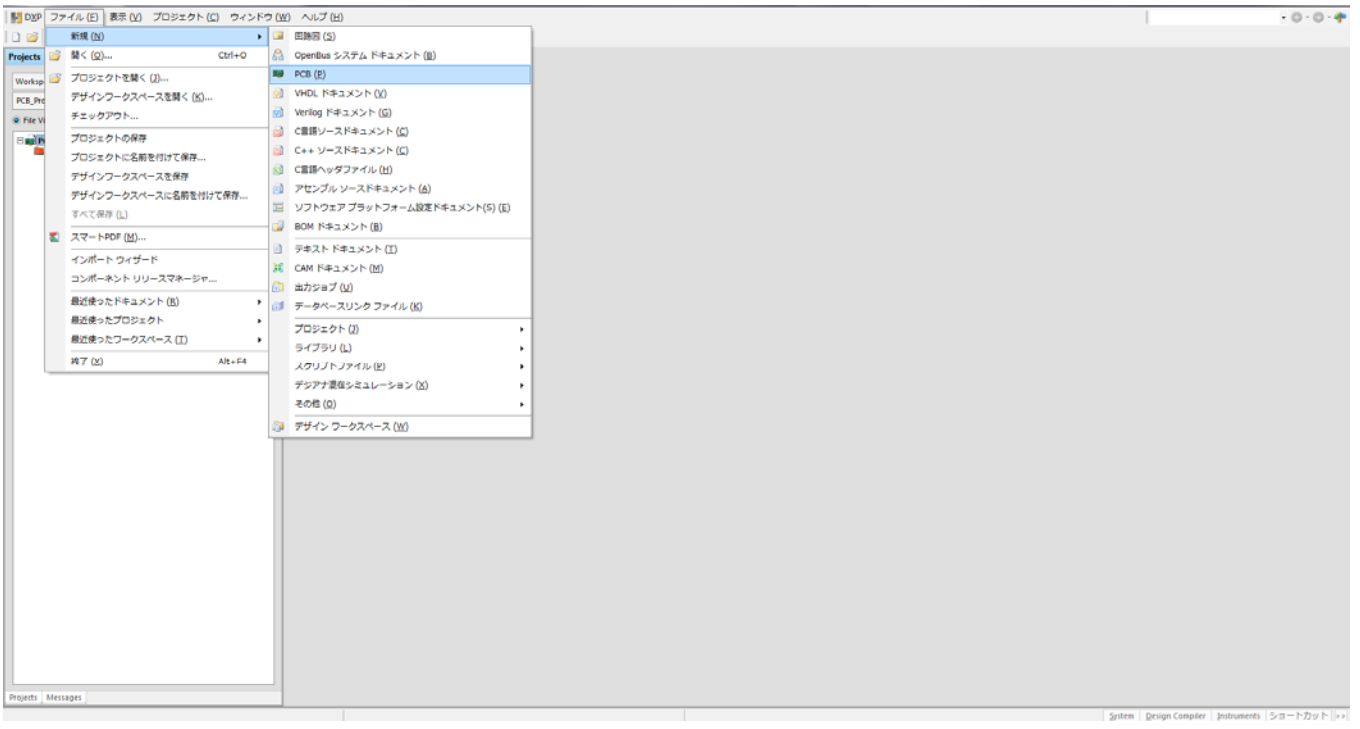

## ファイル>>新規>>回路図

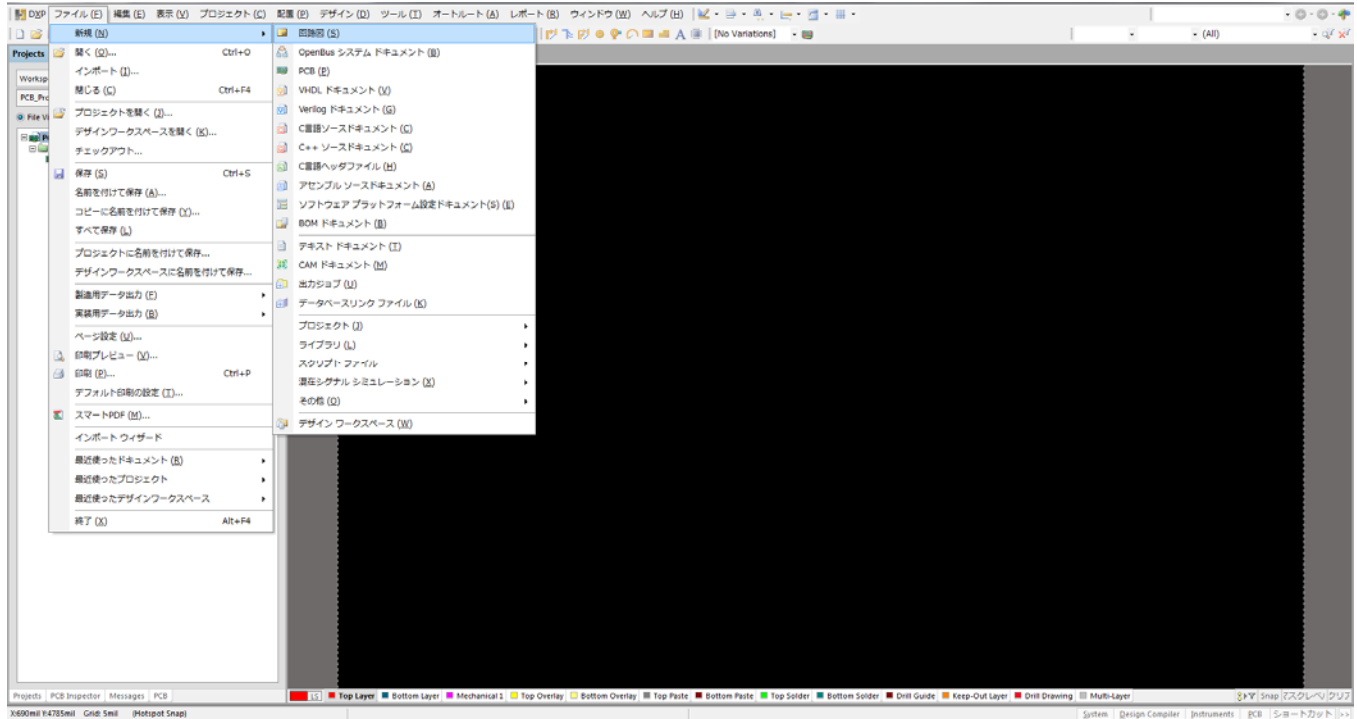

#### ファイル>>新規>>ライブラリー>>PCB ライブラリー

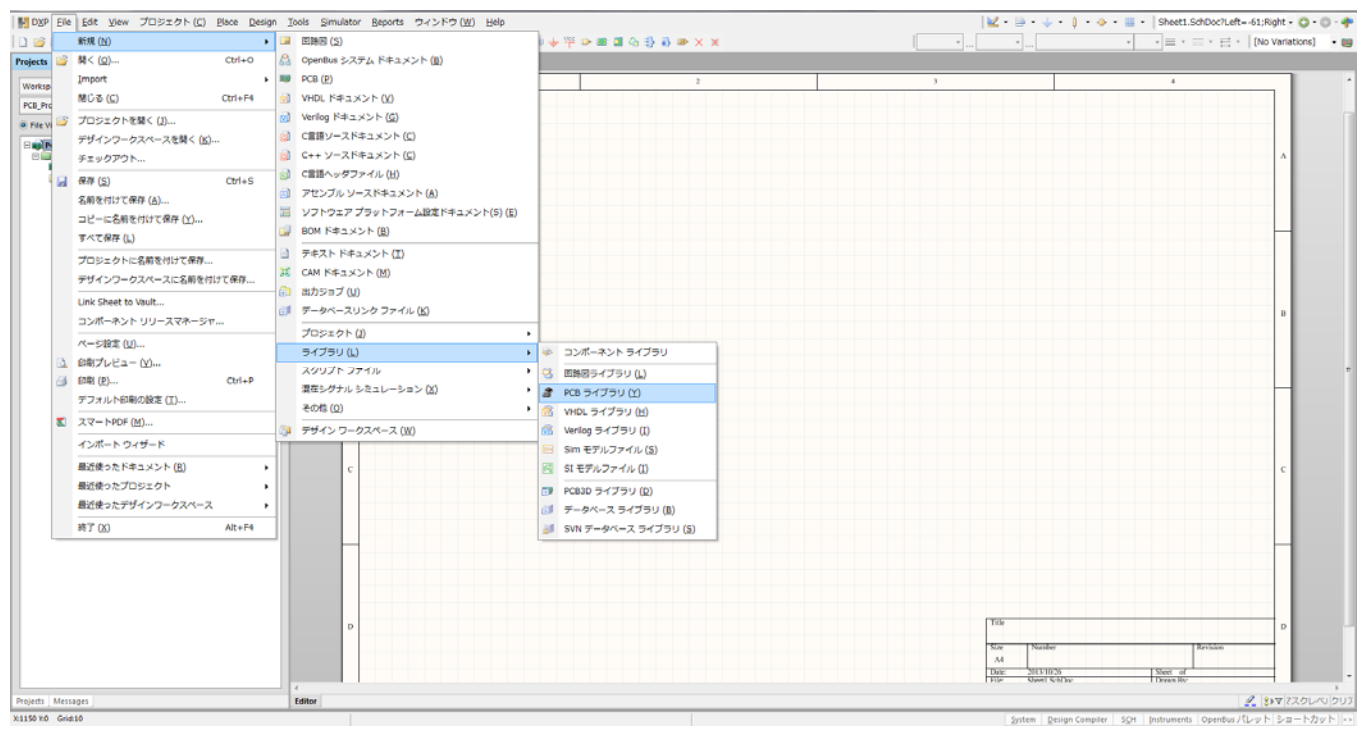

#### ファイル>>新規>>ライブラリー>>回路図ライブラリー

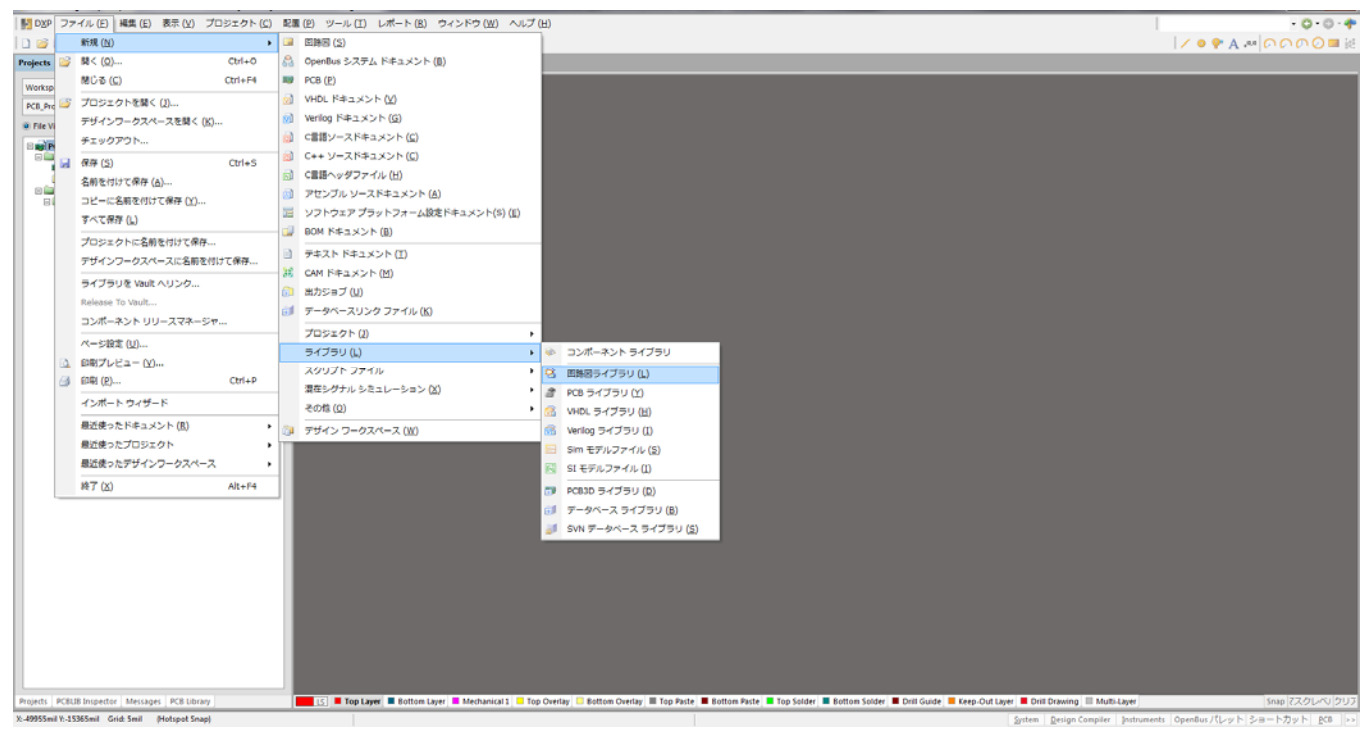

# ファイル>>新規>>ライブラリー>>PCB ライブラリー

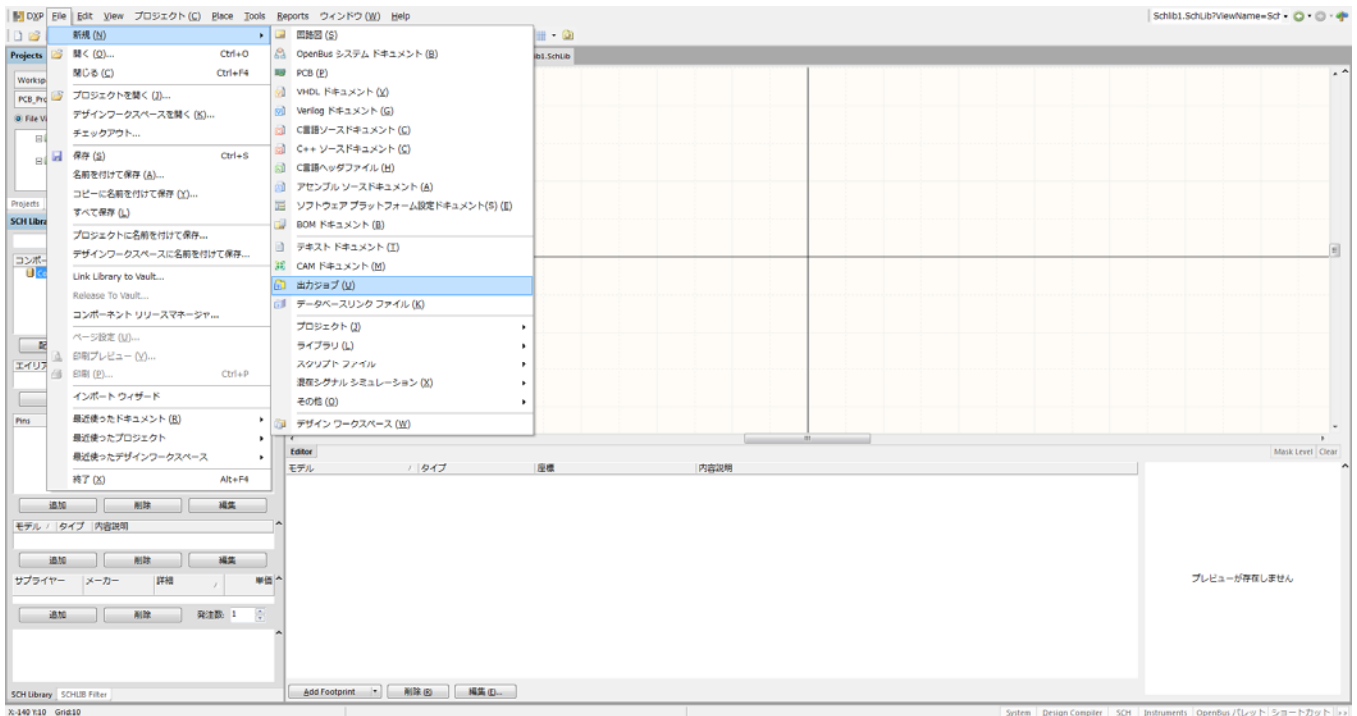

ファイル>>新規>>出力ジョブ

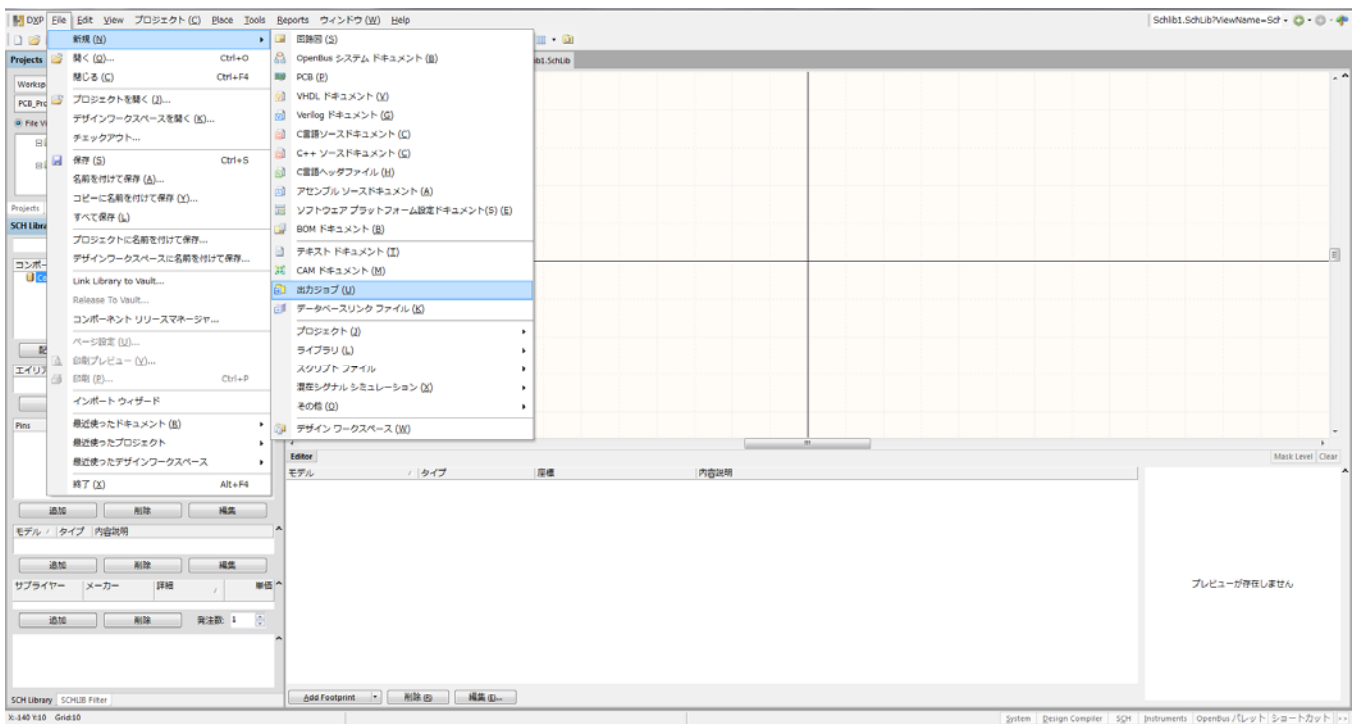

#### 新規設計に必要なデータ

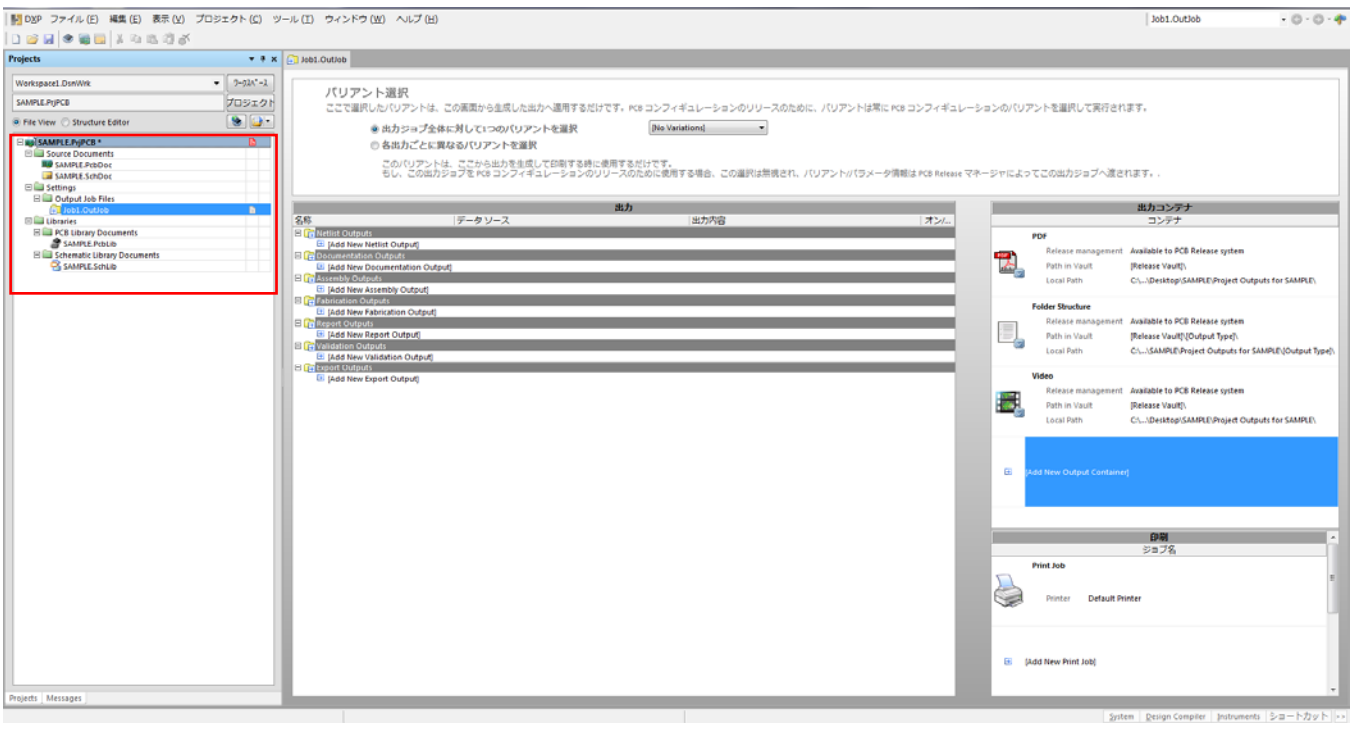

#### PCBデータの単位の変更 mil→mm

#### 表示>>単位系切替え

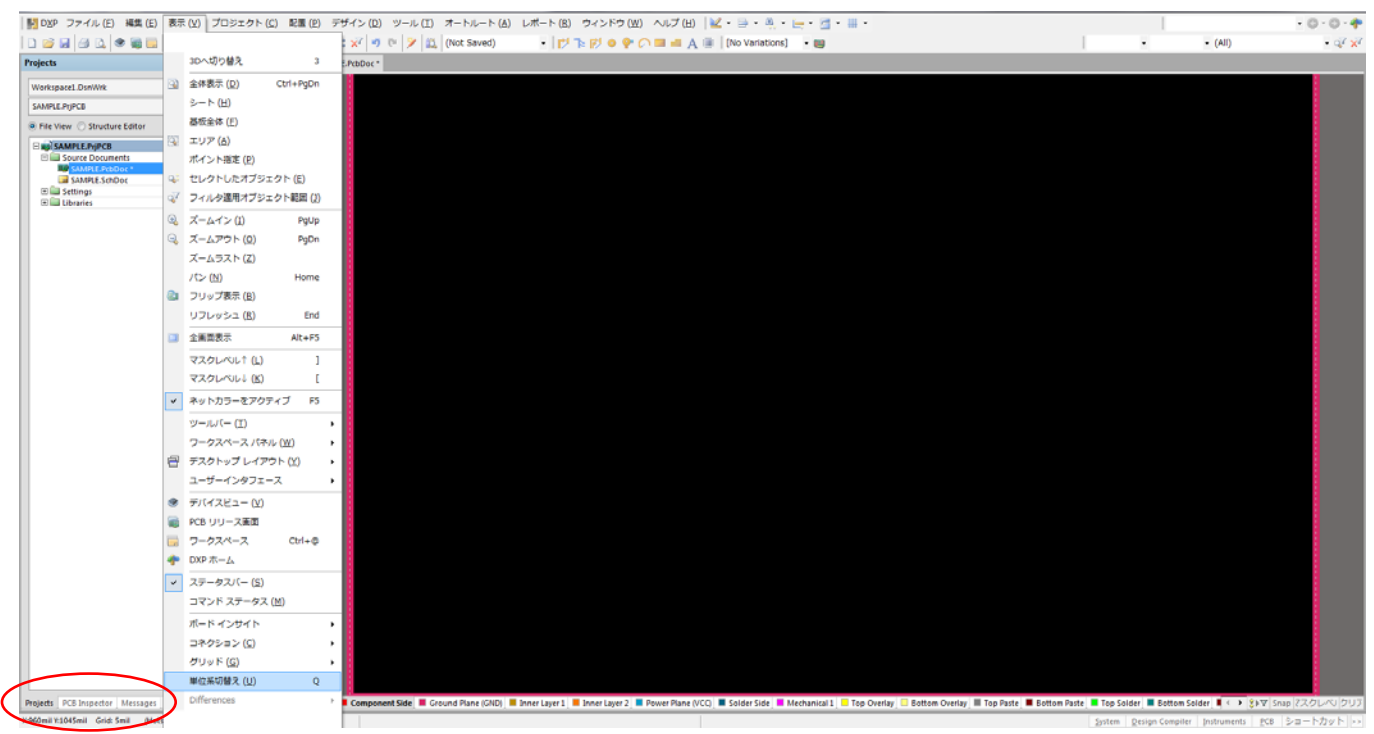